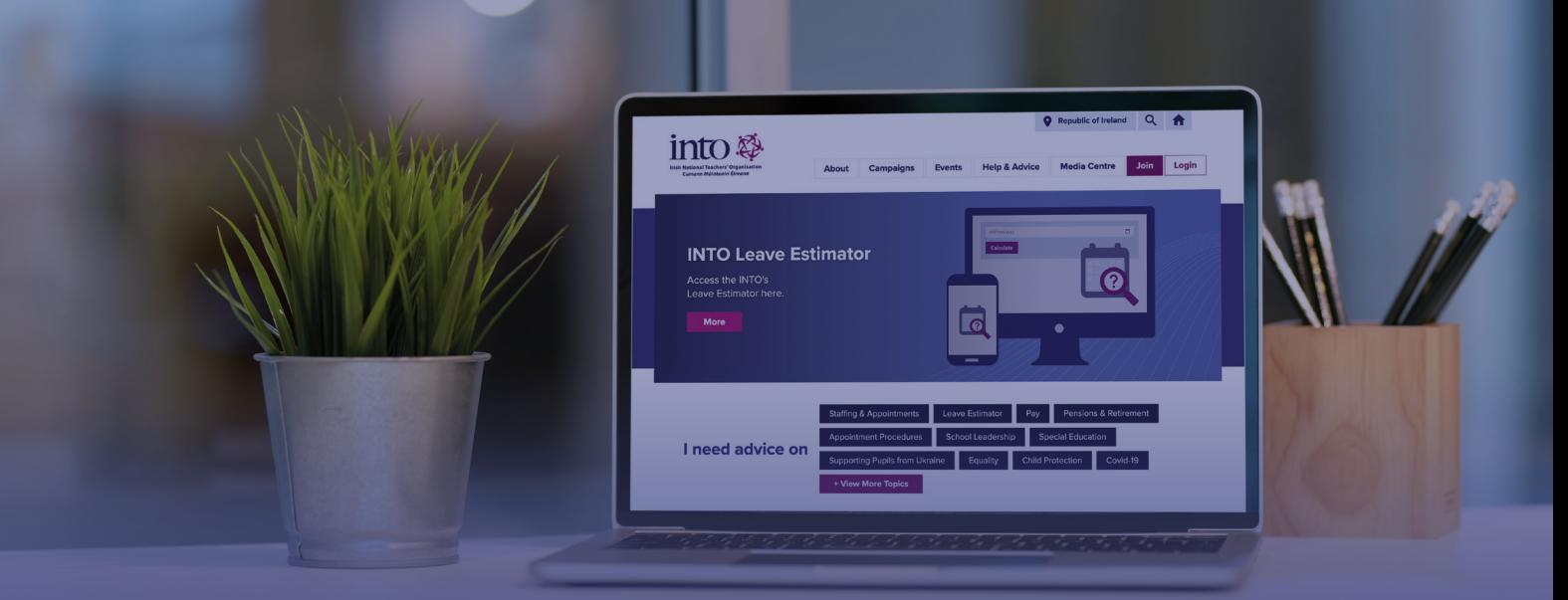

# **INTO Portal**

### **How to login**

Visit *www.into.ie* and find the *Login* button at the top right of the page.

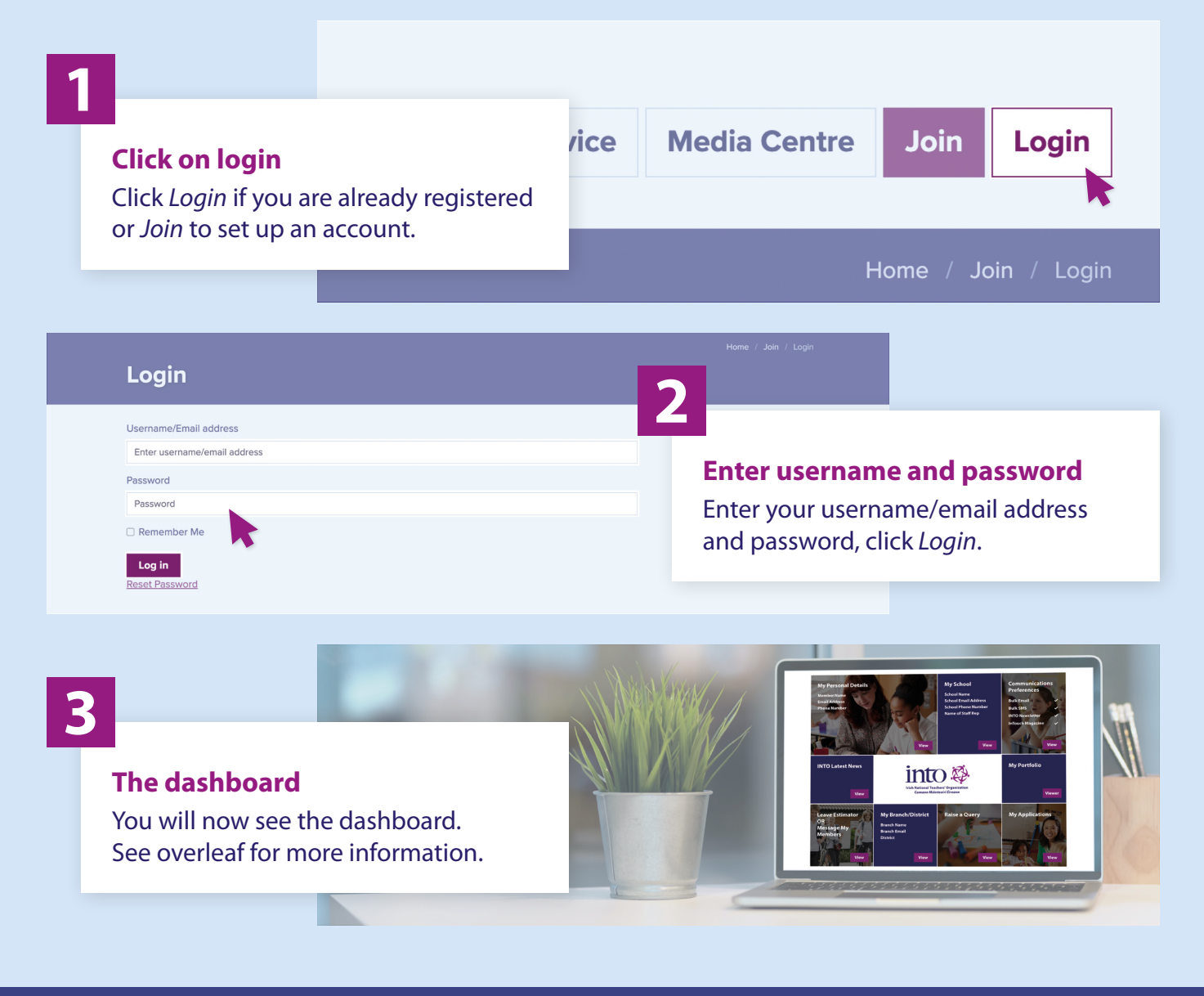

## **The dashboard**

This is the screen you will see when you login to the Portal. The options available will vary depending on whether you are a member or a Staff Representative.

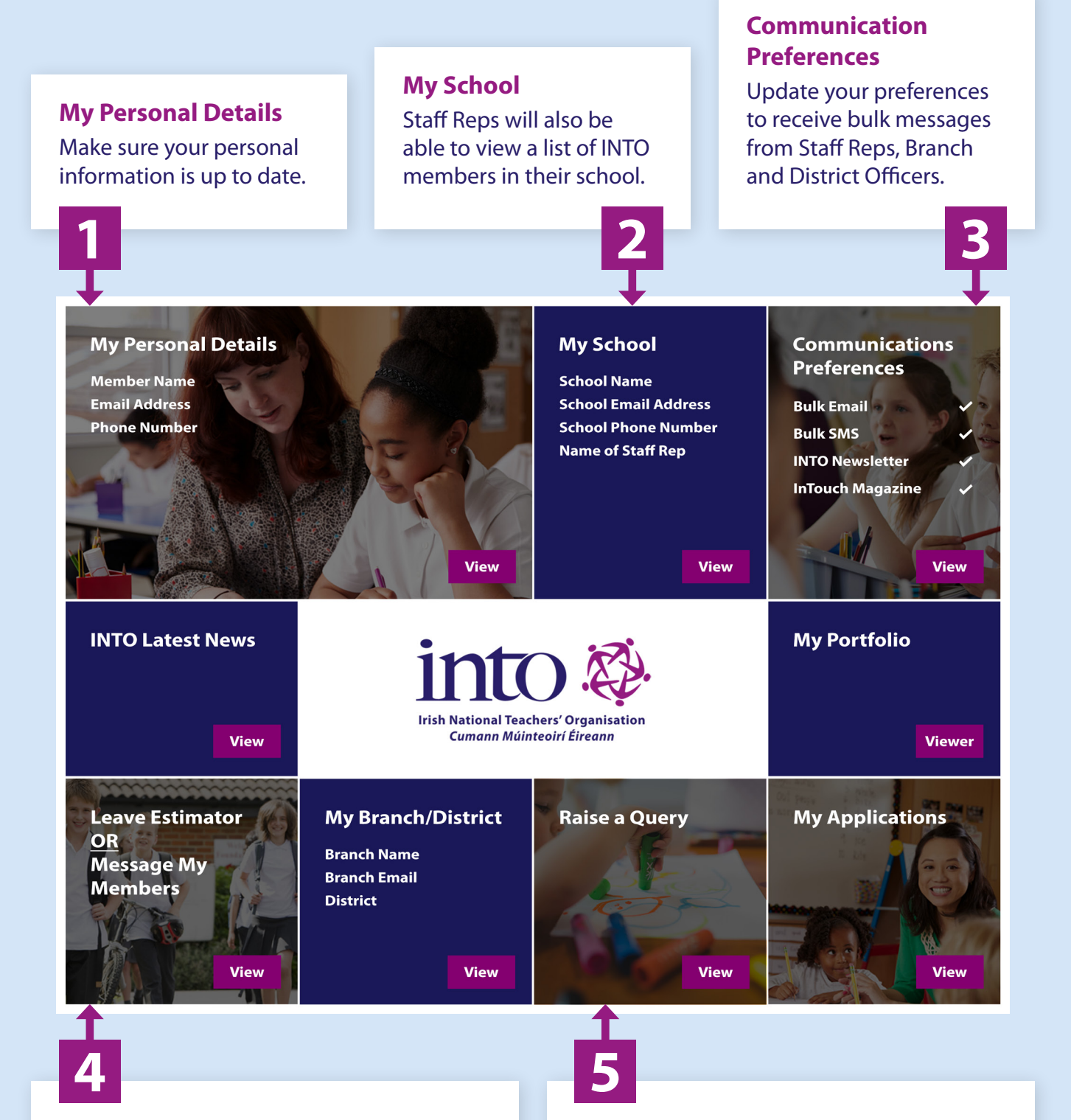

### **Leave Estimator OR Message My Members**

Members will see the *Leave Estimator*. Staff Reps will see a *Message My Members* tile which can be used to contact INTO members in their school.

#### **Raise a Query**

Contact the query line for information on a range of topics relating to conditions of employment and professional matters.